# Python 3 - Turtle graphics

Lecture 18 - COMPSCI111/111G 2020

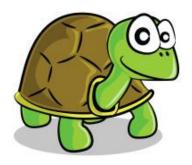

# **Today's lecture**

The Turtle graphics package

- Brief history
- Basic commands
- Drawing shapes on screen

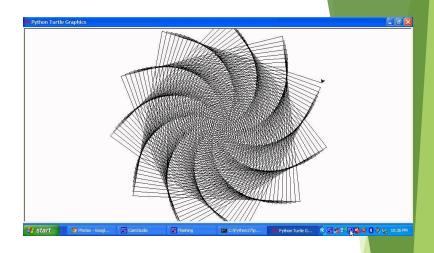

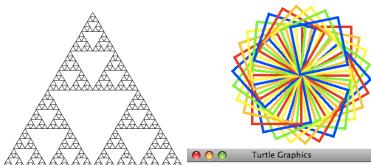

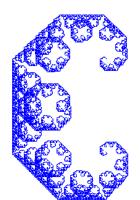

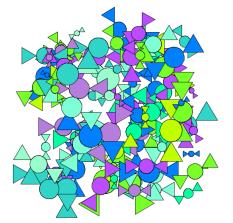

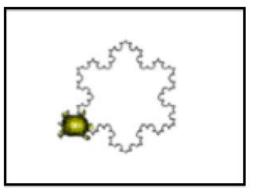

2

# Logo and Turtle graphics

- In 1967, Seymour Papert and Wally Feurzeig created an interpretive programming language called Logo.
- Papert added commands to Logo so that he could control a turtle robot, which drew shaped on paper, from his computer
- Turtle graphics is now part of Python
- Using the Turtle involves instructing the turtle to move on the screen and draw lines to create the desired shape

# The Turtle package

- Some functions are part of Python's core libraries, in other words they are 'built-in'
  - > print()
  - input()
  - ▶ float()
- Other functions need to be imported into your Python program
- The turtle module needs to be imported at the start of any Python program that uses it: import turtle

# **Basic Turtle commands**

- There are four basic turtle commands
- turtle.forward(x)

Moves turtle forward in direction it is facing by x steps

turtle.back(x)

Moves turtle backward from its facing direction by x steps

turtle.left(x)

Turns the turtle x degrees counterclockwise

turtle.right(x)

Turns the turtle x degrees clockwise

- Using the Python interpreter in IDLE to demonstrate how to use Turtle graphics
- First, import the turtle package

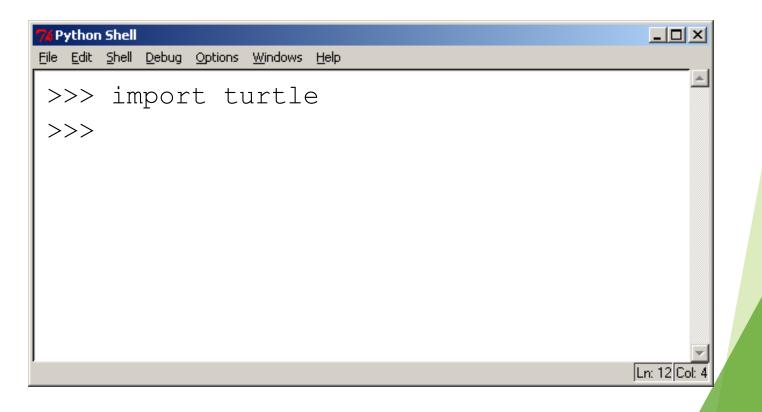

We are going to draw a right-angled triangle

Important information:

- The turtle appears as an icon
- Initial position: (0, 0)
- Initial direction: East (0°)
- Colour: black
- Line width: 1 pixel
- Pen: down (ready to draw)

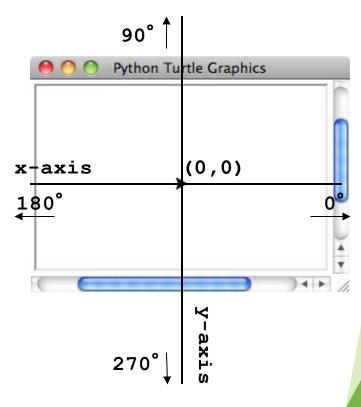

7

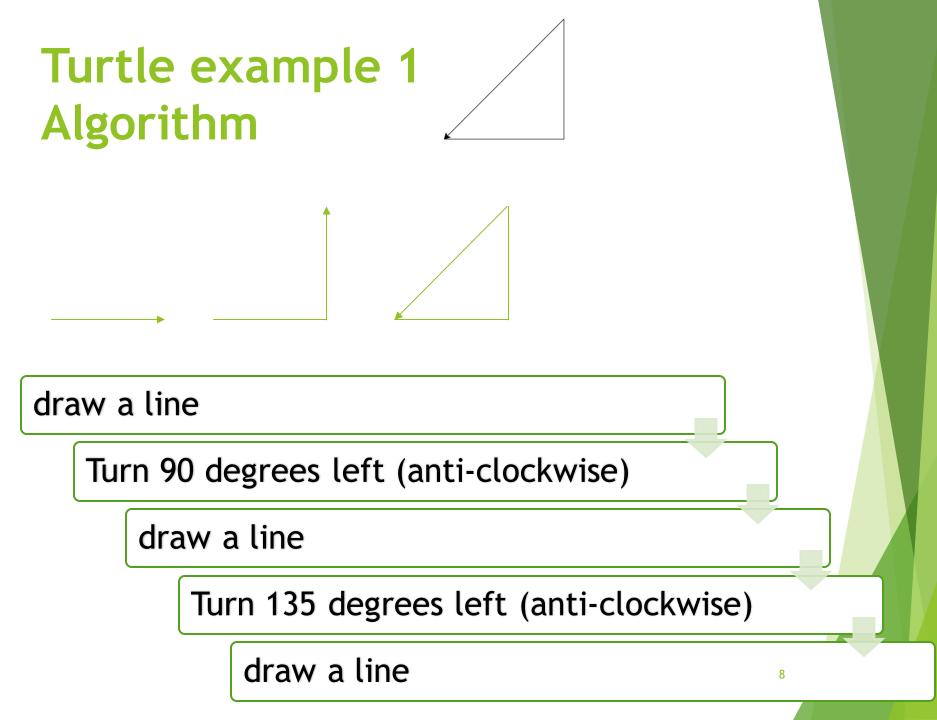

#### Step 1: Draw a line

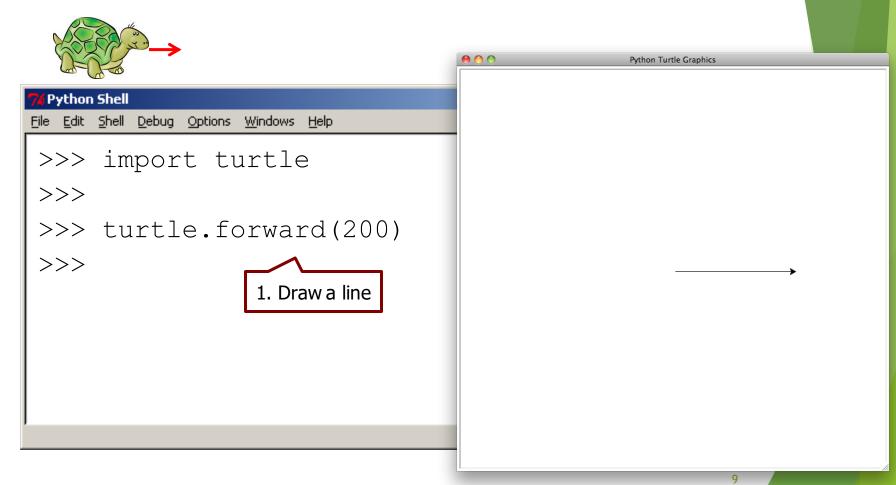

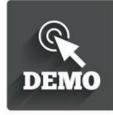

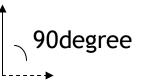

Initial direction: 0

Note how the turtle is now facing upward after being turned 90 degrees left

|                                                                                                    | 00 | Python Turtle Graphics |
|----------------------------------------------------------------------------------------------------|----|------------------------|
| <pre> Python Shell File Edit Shell Debug Options Windows Help &gt;&gt;&gt; import turtle &gt;&gt;&gt; &gt;&gt;&gt; turtle.forward(200) &gt;&gt;&gt; turtle.left(90) &gt;&gt;&gt;</pre> |    | Python Turtle Graphics |
| >>>                                                                                                    |    |                        |

#### Step 3: draw a line

|                                                    | O         Python Turtle Graphics |
|----------------------------------------------------|----------------------------------|
|                                                    |                                  |
| 7% Python Shell                                    |                                  |
| <u>File Edit Shell Debug Options Windows H</u> elp |                                  |
| >>> import turtle                                  | $\uparrow$                       |
| >>>                                                |                                  |
| >>> turtle.forward(200)                            |                                  |
| >>> turtle.left(90)                                |                                  |
| >>> turtle.forward(200)                            |                                  |
| >>>                                                |                                  |
|                                                    |                                  |
|                                                    |                                  |
|                                                    |                                  |
|                                                    |                                  |

current direction **†** 

#### Turtle example 1

135degree

Step 4: turn 135 degree left (anti-clockwise)

|                                            | O     O   Python Turtle Graphics |    |
|--------------------------------------------|----------------------------------|----|
| 7% Python Shell                            |                                  |    |
| File Edit Shell Debug Options Windows Help |                                  |    |
| >>> import turtle                          |                                  |    |
| >>>                                        |                                  |    |
| >>> turtle.forward(200)                    |                                  |    |
| >>> turtle.left(90)                        |                                  |    |
| >>> turtle.forward(200)                    |                                  |    |
| >>> turtle.left(135)                       |                                  |    |
| >>>                                        |                                  |    |
|                                            |                                  |    |
|                                            |                                  | /. |

Working out the length of the longest side using the Pythagoras' formula

```
Python Shell
                                                           - 🗆 ×
File Edit Shell Debug Options
                    Windows
                          Help
>>> import turtle
>>>
>>> turtle.forward(200)
>>> turtle.left(90)
>>> turtle.forward(200)
>>> turtle.left(135)
>>> c = ((200**2)+(200**2))**0.5 #around 283 steps
                                                         Ln: 12 Col:
```

# Turtle example 1 (L18Demo1.py)

0 0

Python Turtle Graphics

14

- Step 6: draw a line
- The finished image

| 7% Python Shell                                    |               |
|----------------------------------------------------|---------------|
| <u>File Edit Shell Debug Options Windows H</u> elp | ¥             |
| >>> import turtle                                  |               |
| >>>                                                |               |
| >>> turtle.forward(200)                            |               |
| >>> turtle.left(90)                                |               |
| >>> turtle.forward(200)                            |               |
| >>> turtle.left(135)                               |               |
| >>> c = $((200**2)+(200**2))**0.5)$                |               |
| >>> turtle.forward(c)                              | -             |
| ,<br>                                              | Ln: 12 Col: 4 |

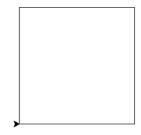

15

We can use loops when drawing shapes using Turtle graphics

Write a program that will draw a square using a loop

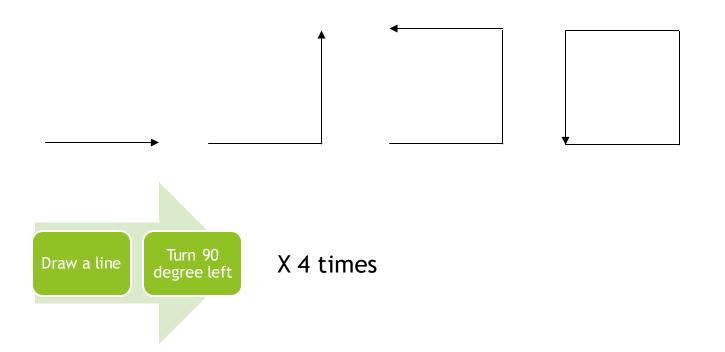

# Turtle example 2 (L18Demo2.py)

- We can use loops when drawing shapes using Turtle graphics
- Write a program that will draw a square using a loop
  Python Turtle Graphics

```
import turtle
count = 0
while count < 4:
   turtle.forward(200)
   turtle.left(90)
   count = count + 1</pre>
```

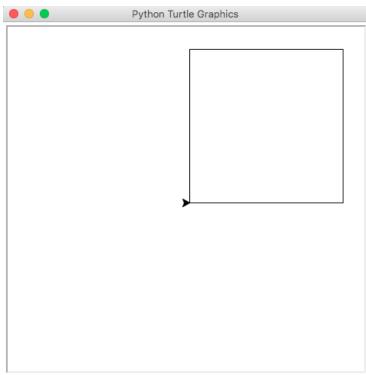

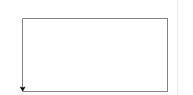

Write a Python program that draws a rectangle. The long sides must be 300 steps long and the short sides must be 150 steps long

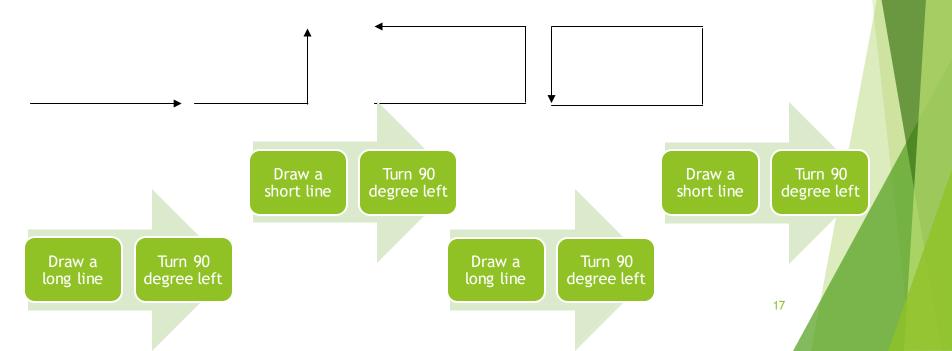

Write a program that will draw a circle

#### Steps:

- Draw a short line (2 pixels)
- Turn 1 degree
- Repeat the above steps 360 times

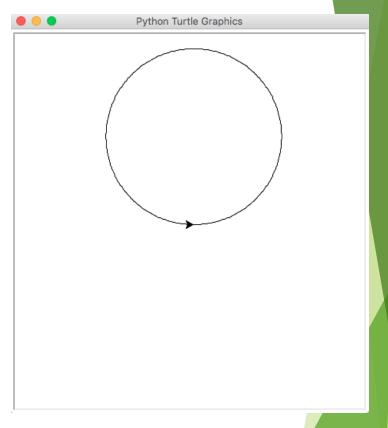

# Turtle example 3 (L18Demo3.py)

Write a program that will draw a circle

```
import turtle
count = 0
while(count < 360):
   turtle.forward(2)
   turtle.left(1)
   count = count + 1
print("Finished!")</pre>
```

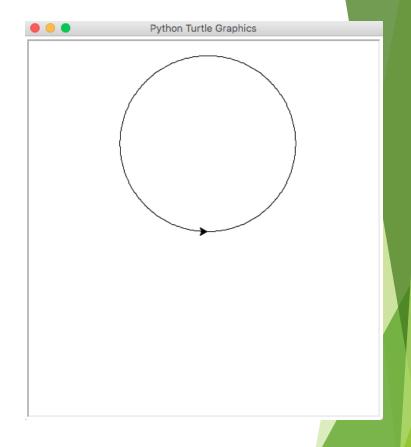

### Question

Which of the given pictures demonstrates the output generated by the program bellow?

```
import turtle
count = 0
length = 100
while count < 4:
   turtle.forward(length)
   turtle.left(90)
   count = count + 1
   length = length - 10
```

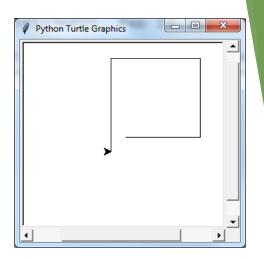

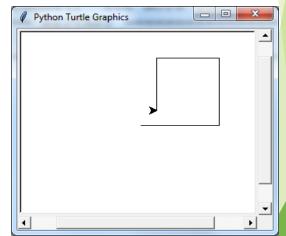

#### How to draw a star?

- How many steps do you need?
- What is the size/length for each step? E.g. 400 pixels
- What is the turning angle for each step?

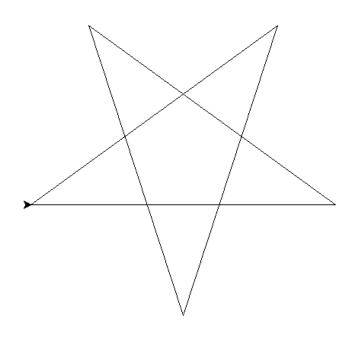

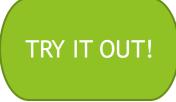

Draw the shape that is produced by the following Python program:

```
import turtle
count = 0
while (count < 180):
   turtle.forward(2)
   turtle.right(1)
   count = count + 1
turtle.right(45)
turtle.forward(300)
turtle.left(90)
turtle.back(150)
turtle.right(45)
turtle.back(250)
```

#### TRY IT OUT!

```
Draw the shape that is produced by the following Python program:
```

```
import turtle
big line = 100
little line = 50
angle = 90
turtle.left(angle)
turtle.forward(big line)
count = 0
while count < 4:
    turtle.right(angle//2)
    if count != 3:
         turtle.forward(little line)
    else:
         turtle.forward(big line)
    count = count + 1
turtle.right(90)
turtle.forward(130)
```

# Summary

- The Turtle package must be imported into every Python program that uses it
- The Turtle has four basic commands; forward, back, left and right